# **Deploying on Linux**

If you are using RedHat Enterprise Linux, CentOS or Amazon Linux, stop right there! We now have RPM packages for CentOS and RedHat 5.x/6.x, and Amazon Linux. [Read the following instructions](https://wiki.wocommunity.org/display/documentation/Installing+a+deployment+environment+on+RedHat%2C+CentOS+or+Amazon+Linux) instead of this document.

Guess what? If you are using Debian or Ubuntu, [packages](https://wiki.wocommunity.org/display/documentation/Installing+a+deployment+environment+on+Debian+or+Ubuntu) are also available for your platform (although not yet for Xenial)!

## **Install Sun Java JDK**

1. You should install a [Sun/Oracle Java SDK](http://www.oracle.com/technetwork/java/javase/downloads/index.html). Use Oracle's [installation instructions.](http://www.oracle.com/technetwork/java/javase/index-137561.html#linux) Choose the appropriate 32-bit or 64-bit Linux installer, for example jdk-6u27-linux-x64-rpm.bin, and install it.

Make sure to install the correct "bit" version for the OS, e.g. install 64 bit JVM on a 64 bit installation, and a 32 bit JVM on a 32 bit installation! To find that information, do:

uname -p

If the response is x86\_64, it's a 64 bit system. If the response is i386 or i686, it's a 32 bit system.

Creating symbolic links as follows is useful (alternatively use the 'alternatives' command to manage JVMs):

```
ln -s /usr/java/jdk1.6.0_27 /usr/java/jdk1.6
ln -s /usr/java/jdk1.6/bin/java /usr/bin/java
```
and you need to change your path in your bash profile (\_~/.bash\_profile) to have this path :

PATH=\$PATH:/usr/java/jdk1.6/bin:\$HOME/bin

## **Install the WebObjects frameworks (Optional)**

If you embed the frameworks into your applications, you don't need to install the core frameworks on the deployment system. Install them only if your applications don't have the frameworks inside their bundles.

2. Get the WebObjects installer from the wocommunity's Web site :

```
curl -C - -O https://jenkins.wocommunity.org/job/WOInstaller/lastSuccessfulBuild/artifact/Utilities/WOInstall
/WOInstaller.jar
```
OR

```
wget https://jenkins.wocommunity.org/job/WOInstaller/lastSuccessfulBuild/artifact/Utilities/WOInstall
/WOInstaller.jar
```
and install it like this :

```
 wget https://download.info.apple.com/Apple_Support_Area/Apple_Software_Updates/Mac_OS_X/downloads/061-
4634.20080915.3ijd0/WebObjects543.dmg
   sudo java -jar WOInstaller.jar dev54 /opt
```
You may see an error as the command above finishes, but WO may still be installed.

This command below is what you could do if you did not need the dmg above. Unfortunately there is a bug having to do with downloading via HTTPS and you do not get the WebObjects543.dmg automatically and you need the command above.

sudo /usr/java/latest/bin/java -jar WOInstaller.jar 5.4.3 /opt

WebObjects frameworks are now installed in /opt

```
[root@ ~ 2]# ls - 1 /opt
total 12
drwxr-xr-x 3 root root 4096 Nov 9 08:19 Developer
drwxr-xr-x 4 root root 4096 Nov 9 08:19 Library
drwxr-xr-x 3 root root 4096 Nov 9 08:20 Local
```
# **Creating the appserver user and starting wotaskd/JavaMonitor**

To follow the conventions from Mac OS X, we will create two users to run wotaskd and Monitor under this user :

```
sudo groupadd appserveradm
sudo useradd -g appserveradm appserver
```
## Edit the bash profile of the appserver

```
# sudo su - appserver
% vi .bash_profile
```
## and add this line :

export NEXT\_ROOT=/opt

#### and run it manually in your current shell :

[appserver@ ~]\$ . .bash\_profile

## 3. Next, we need to install the Wonder version **wotaskd** and **JavaMonitor**.

\$ mkdir -p /opt/Local/Library/WebObjects/JavaApplications \$ cd /opt/Local/Library/WebObjects/JavaApplications \$ wget https://jenkins.wocommunity.org/job/Wonder7/lastSuccessfulBuild/artifact/Root/Roots/wotaskd.tar.gz \$ tar zpxf wotaskd.tar.gz \$ rm wotaskd.tar.gz \$ wget https://jenkins.wocommunity.org/job/Wonder7/lastSuccessfulBuild/artifact/Root/Roots/JavaMonitor.tar.gz \$ tar zpxf JavaMonitor.tar.gz \$ rm JavaMonitor.tar.gz

#### 4. Now we need to change some permissions:

```
sudo chown -R appserver:appserveradm /opt/Local
sudo chown -R appserver:appserveradm /opt/Library
```
#### 5. Now we can start wotask and Monitor

[root@ ~]# sudo su - appserver

You can start wotaskd and Monitor, manually, to make sure that they run without any problems :

```
[appserver@ ~]$ $NEXT_ROOT/Local/Library/WebObjects/JavaApplications/wotaskd.woa/wotaskd &
[appserver@ ~]$ $NEXT_ROOT/Local/Library/WebObjects/JavaApplications/JavaMonitor.woa/JavaMonitor -WOPort 56789 &
```
## **Apache**

(Should info on properly installing and configuring Apache be its own page? Is it its own page somewhere else already? -rrk)

If your Linux installation don't already have Apache httpd running or installed, you need to install it:

For Ubuntu distributions :

sudo apt-get install apache2 apache2.2-common apache2-mpm-prefork apache2-utils apache2-threaded-dev ssl-cert

On that system the relevant command names are apache2ctl and apxs2, and the document root is /var/www (not /usr/local/apache/htdocs as in the example below).

(you will need httpd-devel and gcc)

## For CentOS, RedHat or Fedora distributions :

I found on AWS for apache 2.4 I had to change the yum to: yum install httpd24 httpd24-devel yum install httpd mod\_ssl httpd-devel chkconfig httpd on /etc/init.d/httpd start

.. default install location is then /etc/httpd

# **HTTP Adaptor**

First, check if a pre-built module already exists at [wocommunity.org](http://wocommunity.org/documents/tools/mod_WebObjects/). If you are running CentOS 6.x, you can use the module for CentOS 5.5, it works fine.

Once you have downloaded the module, you can install it with:

sudo apxs -i -a -n WebObjects mod\_WebObjects.so

If you can't find a adaptor for your Linux platform, you [will have to build it](https://wiki.wocommunity.org/display/documentation/Compiling+the+HTTP+adaptor+on+Linux)

# **Apache Configuration**

Instead of copying the WebObjects directory, you can use a alias to point to the folder inside NEXT\_ROOT. In your Apache configuration, add something like :

Alias /WebObjects "/opt/Local/Library/WebServer/Documents/WebObjects"

and add a directive to allow fetching files in this directory:

```
<Directory "/opt/Local/Library/WebServer/Documents/WebObjects"> AllowOverride All Order allow,deny Allow from 
all </Directory>
```
Or (depending on your Apache configuration) you could use a symbolic link.

You also need, as explained by the adaptor's README file, to add this directive in httpd.conf:

<LocationMatch /apps/WebObjects/.\*> Order allow,deny Allow from all </LocationMatch>

If you don't add it, you will get 403s (Forbidden) HTTP errors.

If you want to keep /cgi-bin/WebObjects as the base URL, you will need to remove a line in httpd.conf. Find the line that starts with ScriptAlias /cgi-bin and comment it out, or else Apache will try to find a WebObjects CGI in /cgi-bin instead of loading the adaptor from the Apache module.

And edit /usr/local/apache/conf/extra/webobjects.conf to comment the LoadModule WebObjects\_module line. You can also change the WebObjectsAlias property, in my case I use /apps/WebObjects. Last step : add the following line in httpd.conf (near the end):

Include conf/extra/webobjects.conf

Check for any errors with apachectl configtest, and if everything's ok, you are good to go. You can install your first app, don't forget that your app must be accessible by the appserver user or the appserveradm group. If your app don't start or if Monitor complains about a path, it might be a permission problem.

Jerome Chan told me that you can check if the Apache module is loaded by doing this :

/usr/local/apache/bin/apachectl -M

On my installation on OpenSuse 11.1, I had to change the path to the lib64 directory where Apache contains the modules.

LoadModule WebObjects\_module /usr/lib64/apache2/mod\_WebObjects.so

# **Auto Start WOTaskd and WOMonitor**

One last thing, you need a init script to start wotaskd and Monitor at boot time.

The scripts are [available](https://github.com/wocommunity/wonder/tree/integration/Utilities/Linux/StartupScripts/RedHat) on GitHub. Grab the two files (womonitor and wotaskd) and copy them into the proper directory.

You will be able to see where the services files should go by searching for others.

find /etc /lib -name \\*.service

Once a wotaskd.service and womonitor.servcie file are in the proper location, you can start them:

sudo service start wotaskd sudo service start womonitor

You should be deploying as the user "appserver" and, if you have done this, make sure that all files and directories referred to in the service files exist and that the permissions are as they should be and that they are owned by or accessible to the appserver user. All files must be readable, all directories must be readable and executable and scripts must the executable. Make sure to check log file locations as well.

Any errors in these files may make the service fail to start in non-obvious ways. The resulting error messages may not be helpful. The best strategy is to be very careful with the contents of the files. An example service file is below. Running "systemctl status" on the services and carefully examining everything in the output may help you with deployment problems.

Enabling the services will ensure that the services restart after a reboot.

```
sudo service enable wotaskd
sudo service enable womonitor
```
Here's a systemd unit to put into /lib/systemd/system/wotaskd.service

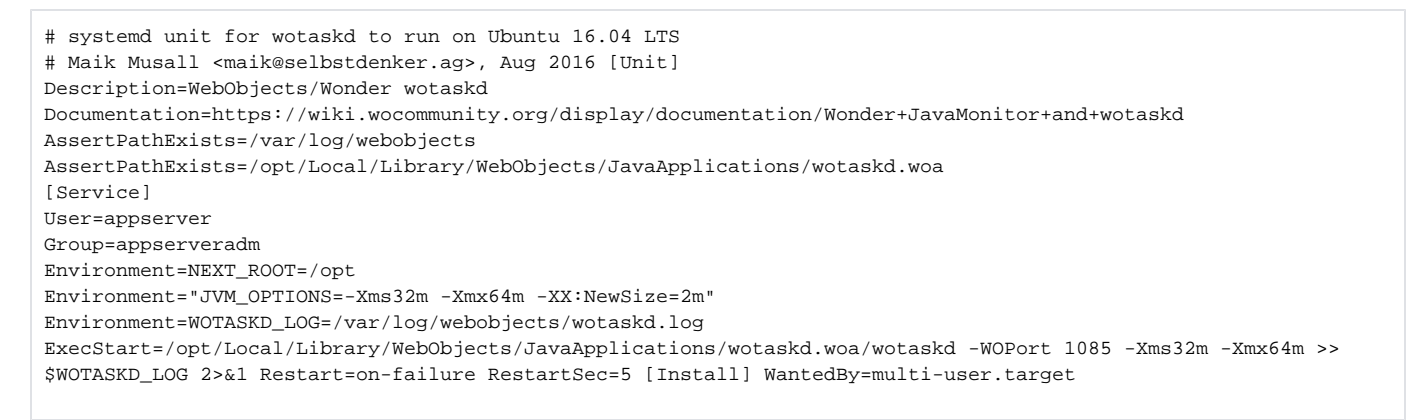

# **Problems with Application Responding to WOMonitor/WOTaskd**

If your Linux server is a virtual machine or if it has multiple IP addresses, you may find that clicking 'Stop' in WOMonitor has no effect on instances, or that the applications never start (the level just go up and down non-stop). This can usually be solved for all Wonder-based applications running on hosts with such a problem by simply creating the following file (known as the 'Machine Properties' file in Wonder's ERXProperties):

/etc/WebObjects/Properties

And inside that file, add an array property that defines all the IP addresses assigned to your host, for example:

er.extensions.WOHostUtilities.localhostips=(192.168.3.168,192.168.1.168)

To learn more, see the class named WOHostUtilities in ERExtensions framework

SELinux

If SELinux is enabled on your system, wotaskd won't be reachable due to its preventing Apache from opening TCP connections. If you're comfortable with allowing Apache to connect to any TCP ports (including external hosts), you can run the following:

sudo setsebool -P httpd\_can\_network\_connect=1

Alternatively, [Steven Klassen](http://www.mrxinu.com/) has written a blog post ([Custom SELinux Port Access\)](http://www.mrxinu.com/2013/06/07/custom-selinux-port-access/) that outlines how to create and install a wotaskd SELinux module that specifically allows connections to port 1085.

Be aware that SELinux is enabled by default on CentOS 6.x, you will need to either call the setsebool command or to [disable SELinux](http://www.how2centos.com/disable-selinux-centos-6/)

Additional Resources

[Jonathon Rentzsch WOPlat Project 'WOInstaller + Wonder Web Server Adaptor + OS Support Files'](http://github.com/rentzsch/woplat) <http://vmadmin.nt.com.au/?p=47> <http://www.watermarkstudios.com/blog/?p=48>